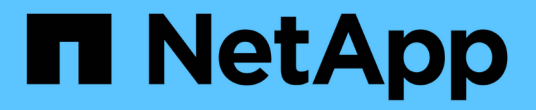

# **NFS** 구성 워크플로우

System Manager Classic

NetApp June 22, 2024

This PDF was generated from https://docs.netapp.com/ko-kr/ontap-system-manager-classic/nfsconfig/task\_creating\_aggregate.html on June 22, 2024. Always check docs.netapp.com for the latest.

## 목차

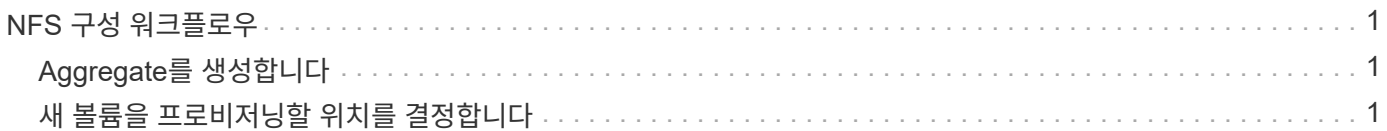

## <span id="page-2-0"></span>**NFS** 구성 워크플로우

NFS를 구성하려면 선택적으로 애그리게이트를 생성한 다음, 목표에 맞는 워크플로우를 선택해야 합니다. 즉, 새로운 NFS 지원 SVM을 생성하고, 기존 SVM에 대한 NFS 액세스를 구성하거나, NFS 액세스를 위해 이미 완전히 구성된 기존 SVM에 NFS 볼륨을 추가하기만 하면 됩니다.

### <span id="page-2-1"></span>**Aggregate**를 생성합니다

기존 Aggregate를 사용하지 않으려는 경우 새로운 Aggregate를 생성하여 프로비저닝 중인 볼륨에 물리적 스토리지를 제공할 수 있습니다.

이 작업에 대해

새 볼륨에 사용할 기존 Aggregate가 있는 경우 이 절차를 건너뛸 수 있습니다.

단계

- 1. URL을 입력합니다 https://IP-address-of-cluster-management-LIF 웹 브라우저에서 클러스터 관리자 자격 증명을 사용하여 System Manager에 로그인합니다.
- 2. 애그리게이트 \* 창으로 이동합니다.
- 3. 생성 \* 을 클릭합니다
- 4. 화면의 지시에 따라 기본 RAID-DP 구성을 사용하여 애그리게이트를 생성한 다음 \* Create \* 를 클릭합니다.

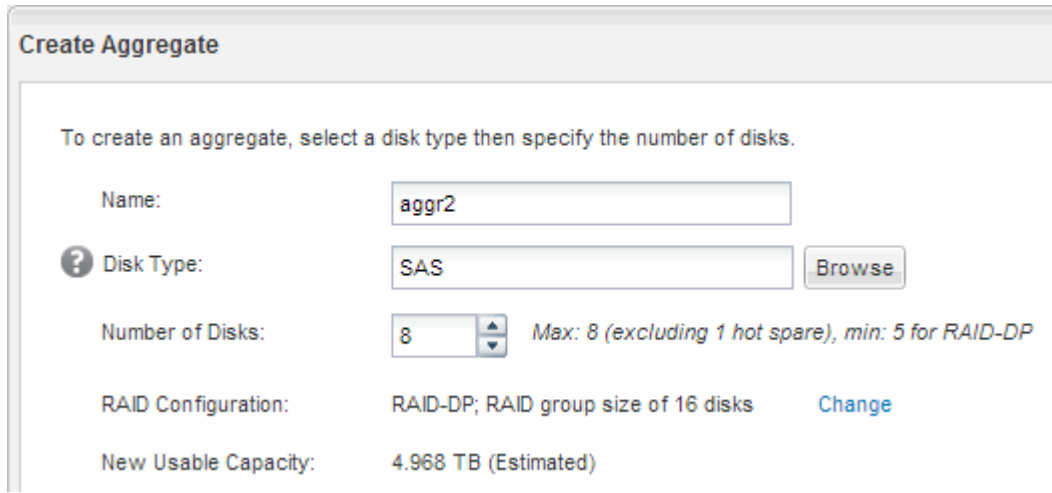

결과

Aggregate는 지정된 구성으로 생성되어 애그리게이트 창의 애그리게이트 목록에 추가됩니다.

### <span id="page-2-2"></span>새 볼륨을 프로비저닝할 위치를 결정합니다

새 NFS 볼륨을 생성하기 전에 기존 SVM(스토리지 가상 머신)에 배치할지 여부와 SVM에 필요한 구성의 규모를 결정해야 합니다. 이 결정에 따라 워크플로가 결정됩니다.

#### 절차를 참조하십시오

• 새 SVM에서 볼륨을 프로비저닝하려면 새 NFS 지원 SVM을 생성합니다.

["](https://docs.netapp.com/ko-kr/ontap-system-manager-classic/nfs-config/task_creating_protocol_enabled_svm.html)[새로운](https://docs.netapp.com/ko-kr/ontap-system-manager-classic/nfs-config/task_creating_protocol_enabled_svm.html) [NFS](https://docs.netapp.com/ko-kr/ontap-system-manager-classic/nfs-config/task_creating_protocol_enabled_svm.html) [지원](https://docs.netapp.com/ko-kr/ontap-system-manager-classic/nfs-config/task_creating_protocol_enabled_svm.html) [SVM](https://docs.netapp.com/ko-kr/ontap-system-manager-classic/nfs-config/task_creating_protocol_enabled_svm.html) [생성](https://docs.netapp.com/ko-kr/ontap-system-manager-classic/nfs-config/task_creating_protocol_enabled_svm.html)["](https://docs.netapp.com/ko-kr/ontap-system-manager-classic/nfs-config/task_creating_protocol_enabled_svm.html)

기존 SVM에서 NFS를 사용하도록 설정하지 않은 경우 이 옵션을 선택해야 합니다.

• NFS가 활성화되었지만 구성되지 않은 기존 SVM에서 볼륨을 프로비저닝하려는 경우 기존 SVM에서 NFS 액세스를 구성합니다.

["](https://docs.netapp.com/ko-kr/ontap-system-manager-classic/nfs-config/task_configuring_access_to_existing_svm.html)[기존](https://docs.netapp.com/ko-kr/ontap-system-manager-classic/nfs-config/task_configuring_access_to_existing_svm.html) [SVM](https://docs.netapp.com/ko-kr/ontap-system-manager-classic/nfs-config/task_configuring_access_to_existing_svm.html)[에서](https://docs.netapp.com/ko-kr/ontap-system-manager-classic/nfs-config/task_configuring_access_to_existing_svm.html) [NFS](https://docs.netapp.com/ko-kr/ontap-system-manager-classic/nfs-config/task_configuring_access_to_existing_svm.html) [액세스](https://docs.netapp.com/ko-kr/ontap-system-manager-classic/nfs-config/task_configuring_access_to_existing_svm.html) [구성](https://docs.netapp.com/ko-kr/ontap-system-manager-classic/nfs-config/task_configuring_access_to_existing_svm.html)["](https://docs.netapp.com/ko-kr/ontap-system-manager-classic/nfs-config/task_configuring_access_to_existing_svm.html)

다른 프로토콜을 구성하면서 SVM을 생성하기 위해 이 절차를 따르지 않은 경우에 해당됩니다.

• NFS 액세스를 위해 완벽하게 구성된 기존 SVM에서 볼륨을 프로비저닝하고 싶은 경우 NFS 볼륨을 NFS 지원 SVM에 추가합니다.

["NFS](https://docs.netapp.com/ko-kr/ontap-system-manager-classic/nfs-config/concept_adding_protocol_volume_to_protocol_enabled_svm.html) [지원](https://docs.netapp.com/ko-kr/ontap-system-manager-classic/nfs-config/concept_adding_protocol_volume_to_protocol_enabled_svm.html) [SVM](https://docs.netapp.com/ko-kr/ontap-system-manager-classic/nfs-config/concept_adding_protocol_volume_to_protocol_enabled_svm.html)[에](https://docs.netapp.com/ko-kr/ontap-system-manager-classic/nfs-config/concept_adding_protocol_volume_to_protocol_enabled_svm.html) [NFS](https://docs.netapp.com/ko-kr/ontap-system-manager-classic/nfs-config/concept_adding_protocol_volume_to_protocol_enabled_svm.html) [볼륨](https://docs.netapp.com/ko-kr/ontap-system-manager-classic/nfs-config/concept_adding_protocol_volume_to_protocol_enabled_svm.html) [추가](https://docs.netapp.com/ko-kr/ontap-system-manager-classic/nfs-config/concept_adding_protocol_volume_to_protocol_enabled_svm.html)["](https://docs.netapp.com/ko-kr/ontap-system-manager-classic/nfs-config/concept_adding_protocol_volume_to_protocol_enabled_svm.html)

Copyright © 2024 NetApp, Inc. All Rights Reserved. 미국에서 인쇄됨 본 문서의 어떠한 부분도 저작권 소유자의 사전 서면 승인 없이는 어떠한 형식이나 수단(복사, 녹음, 녹화 또는 전자 검색 시스템에 저장하는 것을 비롯한 그래픽, 전자적 또는 기계적 방법)으로도 복제될 수 없습니다.

NetApp이 저작권을 가진 자료에 있는 소프트웨어에는 아래의 라이센스와 고지사항이 적용됩니다.

본 소프트웨어는 NetApp에 의해 '있는 그대로' 제공되며 상품성 및 특정 목적에의 적합성에 대한 명시적 또는 묵시적 보증을 포함하여(이에 제한되지 않음) 어떠한 보증도 하지 않습니다. NetApp은 대체품 또는 대체 서비스의 조달, 사용 불능, 데이터 손실, 이익 손실, 영업 중단을 포함하여(이에 국한되지 않음), 이 소프트웨어의 사용으로 인해 발생하는 모든 직접 및 간접 손해, 우발적 손해, 특별 손해, 징벌적 손해, 결과적 손해의 발생에 대하여 그 발생 이유, 책임론, 계약 여부, 엄격한 책임, 불법 행위(과실 또는 그렇지 않은 경우)와 관계없이 어떠한 책임도 지지 않으며, 이와 같은 손실의 발생 가능성이 통지되었다 하더라도 마찬가지입니다.

NetApp은 본 문서에 설명된 제품을 언제든지 예고 없이 변경할 권리를 보유합니다. NetApp은 NetApp의 명시적인 서면 동의를 받은 경우를 제외하고 본 문서에 설명된 제품을 사용하여 발생하는 어떠한 문제에도 책임을 지지 않습니다. 본 제품의 사용 또는 구매의 경우 NetApp에서는 어떠한 특허권, 상표권 또는 기타 지적 재산권이 적용되는 라이센스도 제공하지 않습니다.

본 설명서에 설명된 제품은 하나 이상의 미국 특허, 해외 특허 또는 출원 중인 특허로 보호됩니다.

제한적 권리 표시: 정부에 의한 사용, 복제 또는 공개에는 DFARS 252.227-7013(2014년 2월) 및 FAR 52.227- 19(2007년 12월)의 기술 데이터-비상업적 품목에 대한 권리(Rights in Technical Data -Noncommercial Items) 조항의 하위 조항 (b)(3)에 설명된 제한사항이 적용됩니다.

여기에 포함된 데이터는 상업용 제품 및/또는 상업용 서비스(FAR 2.101에 정의)에 해당하며 NetApp, Inc.의 독점 자산입니다. 본 계약에 따라 제공되는 모든 NetApp 기술 데이터 및 컴퓨터 소프트웨어는 본질적으로 상업용이며 개인 비용만으로 개발되었습니다. 미국 정부는 데이터가 제공된 미국 계약과 관련하여 해당 계약을 지원하는 데에만 데이터에 대한 전 세계적으로 비독점적이고 양도할 수 없으며 재사용이 불가능하며 취소 불가능한 라이센스를 제한적으로 가집니다. 여기에 제공된 경우를 제외하고 NetApp, Inc.의 사전 서면 승인 없이는 이 데이터를 사용, 공개, 재생산, 수정, 수행 또는 표시할 수 없습니다. 미국 국방부에 대한 정부 라이센스는 DFARS 조항 252.227-7015(b)(2014년 2월)에 명시된 권한으로 제한됩니다.

#### 상표 정보

NETAPP, NETAPP 로고 및 <http://www.netapp.com/TM>에 나열된 마크는 NetApp, Inc.의 상표입니다. 기타 회사 및 제품 이름은 해당 소유자의 상표일 수 있습니다.